# Реализация дистанционного управления по радиоканалу Bluetooth платформой, моделирующей работу роботизированных средств

*А.В. Ескин, В.А. Жмудь, В.Г. Трубин ФГБОУ ВПО НГТУ, Новосибирск, Россия*

**Аннотация: Рассматриваются основные моменты построения программноаппаратного модуля к платформе, описанной в статье «Построение платформы моделирующей работу роботизированных средств на базе конструктора** *Lego Mindstorms NXT* **2.0 в части управления электродвигателями» для дистанционного управления этой платформой через радиоканал** *Bluetooth***.** 5

*Ключевые слова***:** *Bluetooth***, модуль** *HC***-05, передача данных, дистанционное управление, радиоканал, робототехника, микроконтроллер, программное обеспечение,** *STM***32.** 

## **ВВЕДЕНИЕ**

-

Каким бы «разумным» не была роботизированная система, всегда существует непредвиденные обстоятельства, которые могут возникнуть в любой момент и ввести устройство в неработоспособное состояние. По этой причине человеческое вмешательство в ход управления роботом становиться практически единственным выходом в спасении ситуации. Вот тогда на помощь приходит дистанционное управление, которое позволяет корректировать выполняемые роботом действия, выбирать стратегию поведения или полностью взять управление роботом на себя.

Из всех возможных способов дистанционного управления (механического, проводного, ультразвукового, инфракрасного и радио-передающего) для управления подвижными мобильными роботами больше всего подходит именно радиоканал, по причине способности работать на довольно больших расстояниях и отсутствию необходимости прямой видимости объекта управления.

В настоящее время производители электроники предлагают множество способов передачи данных с использованием радиоэфира. В основном это микросхемы работающие на радиочастоте или готовые электронные модули. Программно эти элементы поддерживают, в основном, специализированные или стандартные протоколы передачи данных. Одним из стандартных протоколов передачи данных по радиоканалу, получившим широкое распространение, является Bluetooth. Он позволяет обмениваться данными на расстоянии до 100 метров (I класс устройств), имеет поддержку в современных операционных системах персональных компьютеров и весьма распространён. *Bluetooth* также обладает довольно полезным профилем *Serial Port Profile* (*SPP*), который позволяет эмулировать работу последовательного порта.

На рынке существует множество электронных модулей поддерживающих *Bluetooth*, которые варьируются как по цене, так и по набору предоставляемых функций. Особый интерес для решения задачи дистанционного управления платформой для изучения роботизированных систем представляют модули *Bluetooth* серии HC от китайских производителей. Одним из представителей этой серии является модуль HC-05 [2], внешний вид которого представлен на *рисунке* 1.

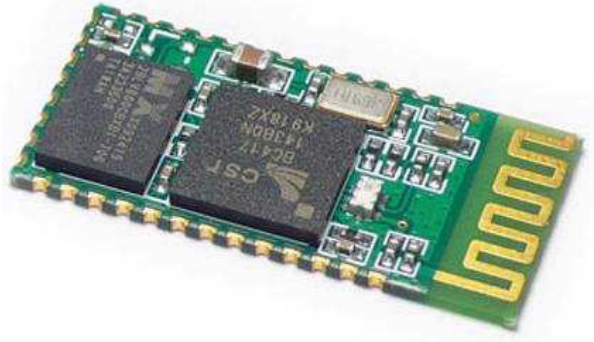

*Рисунок* 1. Внешний вид модуля HC-05

*HC*-05 представляет собой электронный модуль построенный на базе микросхемы *BC*417 от компании *Cambridge Silicon Radio* [3]. Данный модуль позволяет достаточно просто реализовать передачу данных между персональным компьютером и соединённым с *HC*-05 микропроцессорным устройством (в данном случае микроконтроллером *STM*32).

Наряду с обычным обменом данных,

<sup>5</sup> Работа выполнена по заданию Министерства образования и науки РФ, проект №7.599.2011, Темплан, НИР № 01201255056.

#### АВТОМАТИКА И ПРОГРАММНАЯ ИНЖЕНЕРИЯ. 2013. №1(3)  $\odot$

модуль позволяет производить свою настройку по последовательному каналу при помощи простых текстовых команд, а также существует возможность смены управляющей программы НС-05 через встроенный в модуль интерфейс SPI. Кроме того, модуль имеет выводы для подключения индикаторов текущего состояния устройства и имеет 12 настраиваемых портов ввода / вывода. Кроме этого, немаловажной особенностью является наличие миниатюрной печатной антенны прямо на плате модуля. Все эти возможности делают процесс обучения и работы с модулем более насыщенным простым и разнообразным.

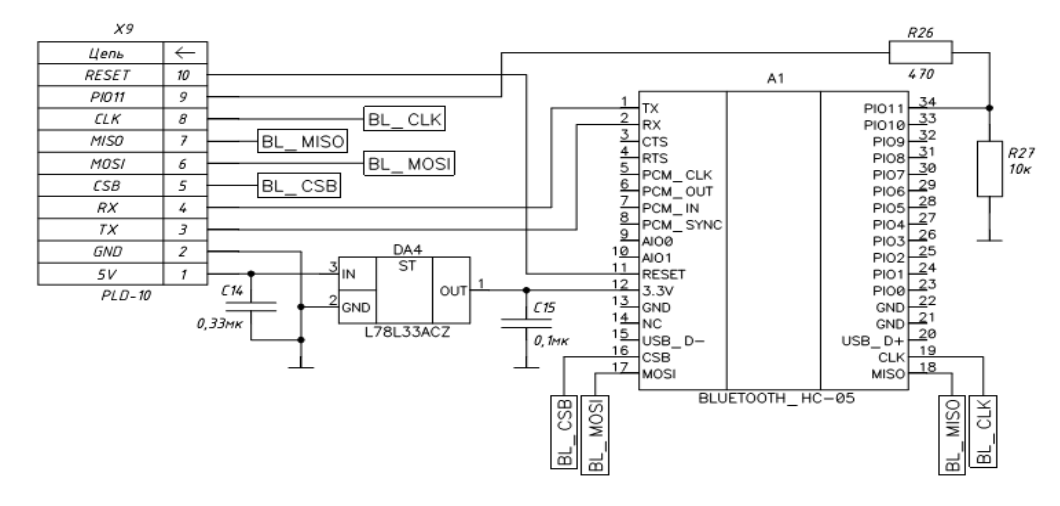

Рисунок 2. Схема программно-аппаратного модуля дистанционного управления

В интернете существуют достаточное количество отзывов об использовании этого модуля и изложение личного опыта построения устройств на его основе [4, 5].

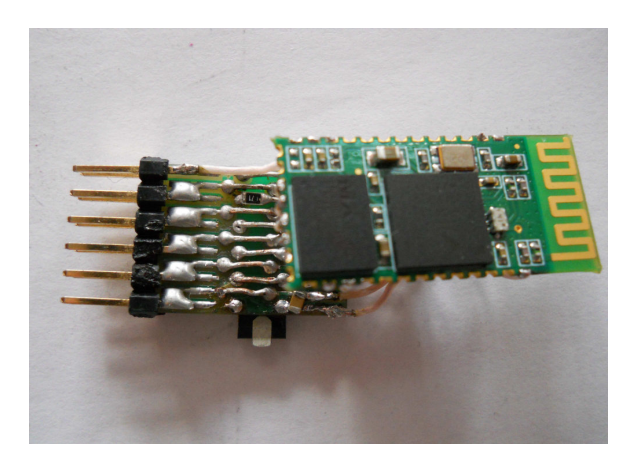

Рисунок 3. Внешний вид аппаратной части собранного модуля

является продолжением Ланная статья построению учебно статьи  $\Pi 0$  $\lceil 1 \rceil$ демонстрационной роботизированной платформы и преследует основной целью изложение опыты построения создаваемого на базе НС-05 программно-аппаратного модуля для данной платформы.

Аппаратная часть программно-аппаратного модуля представляет собой монтажную плату с выведенными на штыревую линейку выводами ТХ, RX, GND, +3,3V, RESET и PIO11 модуля НС-05, для подключения к соответствующим выводам микроконтроллера STM32 платформы. Схема этой платы изображена на рисунке 2, а результат сборки по этой схеме на рисунке 3.

Как видно на рисунке 3, для подключения к

платформе используется тот же принцип, который описан в [1] - штыревые линейки. Это общий подход при построении модулей для данного устройства.

Имеющийся на плате STM32VLDISCOVERY вывод напряжения питания, помеченный как «3V3» на деле имеет напряжение в диапазоне 2,7 ... 3,0 В, чего не достаточно для стабильного питания модуля, которое должно быть в диапазоне 3,0 ... 4,2 В, согласно [6]. Поэтому в схему введён стабилизатор напряжения на 3,3 В питающийся от другого выхода напряжения источника питания, помеченного как «5V» (на самом деле 4,6 ... 4,7 В). Такое отличие в величинах напряжений обусловлено наличием диодов Шоттки в схеме STM32VLDISCOVERY и поэтому при работе с этой плате требуется учитывать это.

 $PIO11$ Вывод модуля служит лпя управления режимами работы модуля таков: если на выводе присутствует логический нуль, то модуль НС-05 переходит в режим обмена данными по радиоканалу Bluetooth, а если на выводе присутствует логическая единица, то в режим передачи команд АТ, для настройки модуля.

АТ-команды передаются в текстовой форме. Перечень команд АТ достаточно обширный, и их назначение изложено в [7]. Для того чтобы начать обмен данными по Bluetooth можно не производить настройку АТ-командами. Если сначала модуль сбросить подачей на вход модуля RESET логического нуля, а на вывод РІО11, в это время, подать логическую единицу, то после запуска работы модуля (подача на вывод RESET логической единицы) скорость обмена данными в режиме команд АТ будет установлена на уровне 38400 бод / с, а длина

## © АВТОМАТИКА И ПРОГРАММНАЯ ИНЖЕНЕРИЯ. 2013, №1(3)

посылки будет составлять 8 бит без контроля чётности с 1 стоп-битом. В случае если логическая единица на выводе РІО11 появится после сброса, то скорость передачи изменится на 9600 бод / с с теми же параметрами передачи данных, что и при скорости 38400 бод / с. Таким образом, в режиме передачи команд  $AT$ существуют только два варианта скорости передачи данных.

По причине низкого напряжения на выходе ТХ модуля HC-05 необходимо наличие на этой линии подтягивающего к логической единице резистора, в противном случае передача команд и данных будет не устойчивой. К счастью, этого легко добиться, изменив настройки порта в микроконтроллере.

Из-за низкого качества документации в ней допущена ошибка, которая выявилась при работе с модулем: скорость передачи, по умолчанию, в режиме передачи данных по радиоканалу составляет 9600 бод / с, а не 38400  $\overline{6}$ од / с как заявлено в документации [6]. Но эту величину всегда можно изменить в режиме  $AT$ команл.

Для соединения с Bluetooth устройствами лолжен персональный компьютер быть оборудован Bluetooth радио-модулем (встроенным либо внешним). Внешние модули обычно называются Bluetooth Dongle. Как правило, любой вариант подходит для решния этих задач. Перед тем как соединиться с НС-05, радио-модуль должен быть установлен в системе как обычное устройство.

Со стороны персонального компьютера обмен данными с HC-05 происходит через виртуальный последовательный СОМ-порт. Для того чтобы начать обмен данными с модулем Bluetooth необходимо, чтобы в системе появился такой порт. Для этого в Панели управления операционной системы Windows нужно выполнить пункт «Устройства Bluetooth» (для примера, на рисунке 4 выделен этот значок) и добавить устройство Bluetooth с набором таких портов.

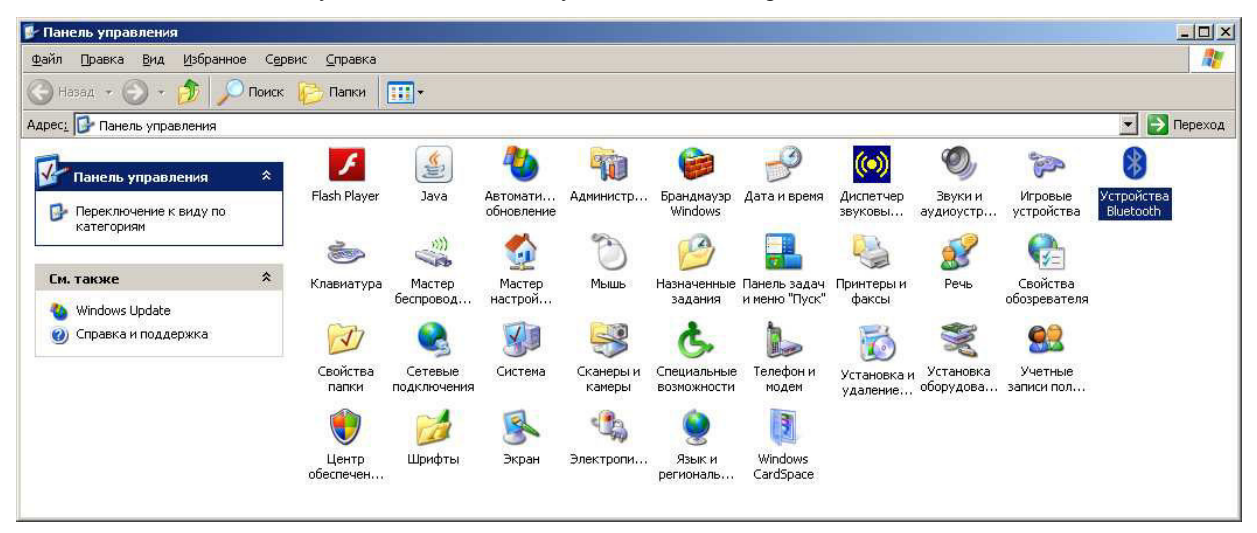

#### Рисунок 4. Значок "Устройства Bluetooth"

Далее необходимо подать питание на модуль НС-05 и нажать на кнопку «Добавить...» в появившемся диалоге. В следующем окне мастера установить галочку следует «Устройство установлено и готово к обнаружению» как показано на рисунке 5 и нажать клавишу «Далее >».

На следующем шаге система проведёт сканирование устройств Bluetooth и предложит на выбор имеющиеся поблизости устройства. Здесь

следует выбрать HC-05 и нажать «Далее >». Затем появится следующее окно мастера, в котором будет предложено на выбор 4 варианта подключения. Hac будет интересовать «Использовать ключ доступа из документации». Выбираем его и в ставшем активном поле ввода вводим ключ 1234 из документации [6] как показано на рисунке 6 и жмём клавишу «Далее >».

#### АВТОМАТИКА И ПРОГРАММНАЯ ИНЖЕНЕРИЯ. 2013, №1(3)  $\odot$

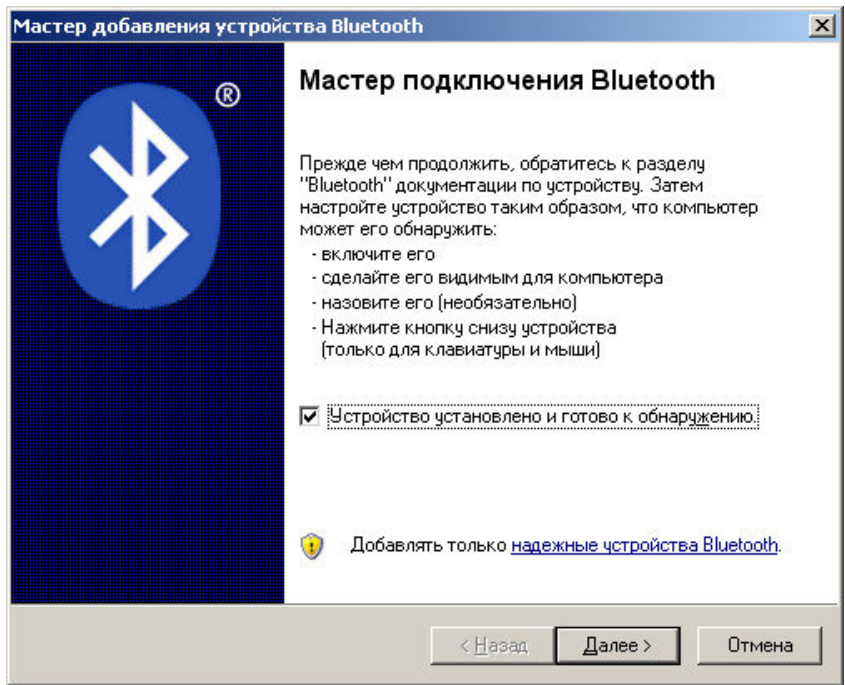

Рисунок 5. Шаг 1. Добавление устройсва Bluetooth

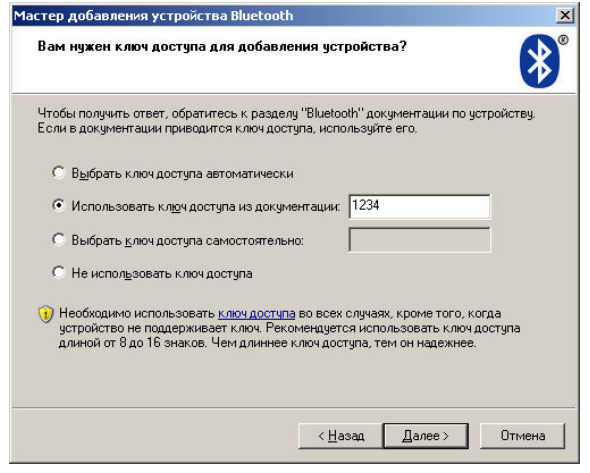

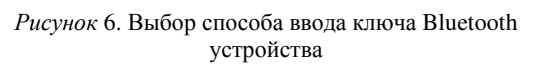

Дальше система сама осуществит подключение к модулю HC-05, выполнив все необходимые пункты, и создаст в системе набор виртуальных СОМ-портов как показано на рисунке 7 здесь нужно обратить внимание на номер исходящего СОМ-порта (на рисунке это СОМЗ), именно через него будет происходить обмен данными.

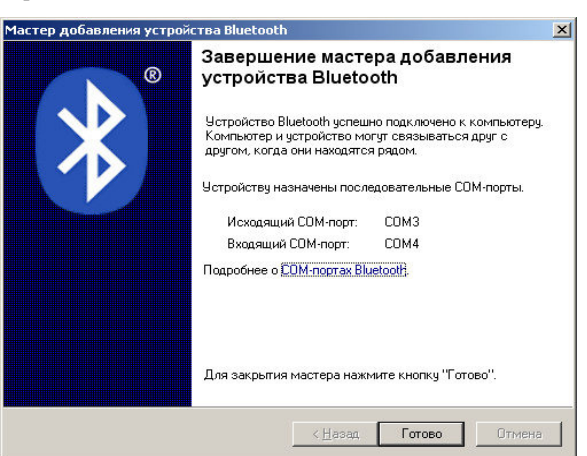

#### Рисунок 7. Результат добавления устройсва Bluetooth

He  $\mathbf{R}$ ce программы-терминалы поддерживают эмуляцию СОМ-порта Bluetooth (в том числе и HyperTerminal, входящий в поставку ОС Windows XP). В интернете можно найти множество бесплатных программ - терминалов, в том числе с поддержкой СОМ-порта Bluetooth. К таким, например, можно отнести бесплатную программу терминал Termite [8]. Внешний вид данной программ показан на рисунке 8.

# **© АВТОМ АТИ К А И ПРОГРАММ НАЯ ИНЖЕНЕРИЯ. 2013, №1(3)**

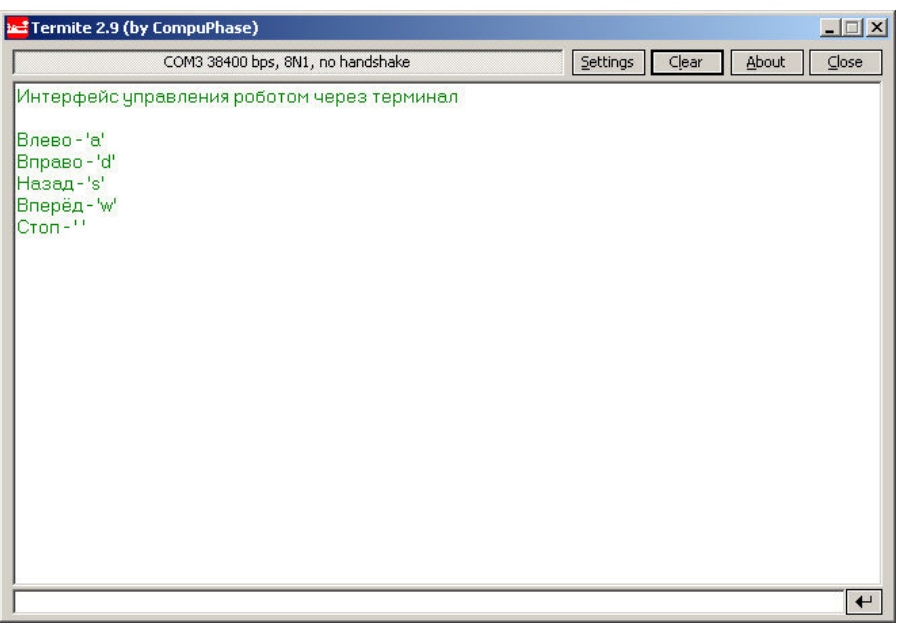

*Рисунок* 8.Внешний вид программы-терминал Termite

К недостаткам данной программы можно отнести отсутствие интерактивного режима передачи команд (необходимо каждый раз при передаче строки или символа необходимо нажимать клавишу «*Enter*», что не всегда удобно).

Для проверки работоспособности собранного модуля была написана программная часть программно-аппаратного модуля (драйвер), реализующая обмен данными с модулем, и написана простая тестовая программа, для микроконтроллера платформы, использующая этот драйвер.

Работа тестовой программы заключается в получении символа по радиоканалу; в зависимости от него, формируется управляющий сигнал на сервомоторы платформы, для её движения вперёд, назад, влево, вправо или остановки на месте. Также предусмотрен вывод справочной информации (при отправке символа «*h*») по основным управляющим командам в окно программы — терминала. Так при отправке символа «*a*» платформа должна начать поворачиваться влево, при отправке символа «*d*» вправо, при отправке «*w*» должно начаться движение вперёд, а для того, чтобы начать движение назад необходимо отправить символ «*s*». Если необходимо остановить движение платформы следует ввести пробел.

Программный код драйвера реализован в виде связки заголовочного файла с файлом реализации, и применён объектноориентированный подход. Драйвер настраивает и работает с *USART*1 периферией микроконтроллера. Работа с ней построена на прерываниях. Драйвером используется два прерывания *USART*1: прерывание по приёму символа и по опустошению буфера передатчика. Драйвер в своём составе имеет два метода: *void Init*() и *void SendHelpString*(). Первый настраивает *USART*1 на обмен данными со

скоростью 9600 *бод / с*: 8 *бит* данных и 1 *стоп-бит* без контроля чётности, а второй инициирует отправку строки-подсказки по управляющим символам.

Оба прерывания (по приёму и опустошению буфера) вызывают один и тот же обработчик, поэтому в его теле происходит проверка появления того или иного прерывания и происходит либо отправка следующего символа или запись принятого байта. Драйвером предусмотрено два режима работы: обмен *АТ*-командами и обмен данными (в зависимости от состояния вывода *PIO*11). Внутри обработчика происходит проверка текущего режима работы и в зависимости от этого изменяется поведение по отправке или приёму.

В ближайшее время планируется расширить функционал платформы путём добавления ещё одного программноаппаратного модуля – ультразвукового измерителя расстояния *HC-SR*04.

# **ВЫВОДЫ**

1. Реализация тестовой программы для управления модулем *HC*-05 показала работоспособность созданного программного драйвера.

2. Команды в текстовой форме позволяет управлять платформой из различных программ-терминалов.

3. Структура созданной роботизированной платформы не разрушается при добавлении программно-аппаратно модуля, что подтверждает правильность начального этапа построения.

# **© АВТОМ АТИ К А И ПРОГРАММ НАЯ ИНЖЕНЕРИЯ. 2013, №1(3)**

### **ЛИТЕРАТУРА**

[1] В.А. Жмудь, E. Halbah., А.Л. Печников, В.Г. Трубин. К вопросу об алгоритме управления снегоуборочными машинами. Автоматика и программная инженерия. 2012. № 2 (2). С. 65–71. ФГБОУ ВПО НГТУ (Новосибирск, Россия), Университет Аалто (Хельсинки, Финляндия). URL: http://www.nips.ru/images/stories/zhournal-AIPI/2/Paper-2012-2- 9.pdf

[2] 1pcs Wireless Bluetooth Transceiver Module RS232 / TTL HC-05 – Ebay URL: http://www.ebay.com/itm/1pcs-Wireless-Bluetooth-Transceiver-Module-RS232-TTL-HC-05- /251066012059 (дата обращения 2.04.2013). [3] BlueCore™4-External Product Data Sheet URL:

http://www.google.ru/url?sa=t&rct=j&q=&esrc=s&source=web&c d=1&ved=0CC4QFjAA&url=http%3A%2F%2Fentropia.kapsi.fi% 2Fblog%2Fwp-

content%2Fuploads%2F2011%2F10%2FCSR\_BC417.pdf&ei=s0h aUYWEAaKN4ATkioG4DA&usg=AFQjCNF-

liaT9vPUdMB17bimBY2\_yyY6SQ&bvm=bv.44442042,d.bGE&c ad=rjt (дата обращения: 2.04.2013).

[4] Bluetooth - модуль HC-05 URL:

http://robocraft.ru/blog/electronics/587.html (дата обращения 2.04.2013).

[5] Работа с Bluetooth модулем HC05 URL: http://we.easyelectronics.ru/part/rabota-s-bluetooth-modulemhc05.html (дата обращения: 2.04.2013).

[6] HC Serial Bluetooth Products User Instructional Manual URL:

http://www.google.ru/url?sa=t&rct=j&q=&esrc=s&source=web&c d=1&ved=0CC4QFjAA&url=http%3A%2F%2Fwww.mcuturkey.com%2Fwp-content%2Fuploads%2F2013%2F01%2FHC-Serial-Bluetooth-Products-201104.pdf&ei=CE5aUcreFuX24QST-IHQCw&usg=AFQjCNHYYZdraOvE7pbYm0N0\_DuJfRahBg&b vm=bv.44442042,d.bGE&cad=rjt (дата обращения 2.04.2013).

[7] HC-03/05 Embedded Bluetooth Serial Communication Module AT command set URL: http://www.google.ru/url?sa=t&rct=j&q=&esrc=s&source=web&c d=5&ved=0CEsQFjAE&url=http%3A%2F%2Fwww.instructa bles.com%2Ffiles%2Forig%2FF3O%2FK70G%2FH1LWQ0P O%2FF3OK70GH1LWQ0PO.pdf&ei=MlJaUYTHFOqq4AS5 g4HQCA&usg=AFQjCNGC1T5GuA-

xIbI\_1tc6Zm3AR3GnBw&bvm=bv.44442042,d.bGE&cad=rjt (дата обращения 2.04.2013).

[8] Termite: a simple RS232 terminal URL: http://www.compuphase.com/software\_termite.htm (дата обращения 2.04.2013).

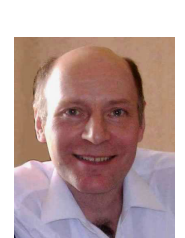

**Алексей Викторович Ескин**<br>ведущий инженер ООО «К инженер ООО «КБ Автоматика», e-mail: kba-elma@bk.ru **Вадим Аркадьевич Жмудь** –

заведующий кафедрой Автоматики<br>HГТУ профессор локтор профессор, локтор технических наук, автор более 200<br>научных статей. включая 10 научных статей, включая патентов и 6 учебных пособий. Область научных интересов и компетенций – теория<br>автоматического управления, автоматического электроника, лазерные системы, оптимизация, измерительная техника.

E-mail: oao\_nips@bk.ru

**Виталий Геннадьевич Трубин**, зав. лаб. кафедры Автоматики<br>HГТV лиректор ООО «КБ НГТУ, директор ООО Автоматика».

http://www.sibindustry.ru/firm.asp?t=0 &prm=9607&moid=0&tabindex=0 Автор 18 научных статей. Область интересов – разработка специализированной электроники.

E-mail: trubin@ngs.ru